## **Ogilvy Title Prompt Workflow Guide**

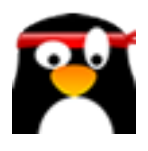

**1** Navigate to **<https://members.aimasher.com/Account/Dashboard.aspx>**

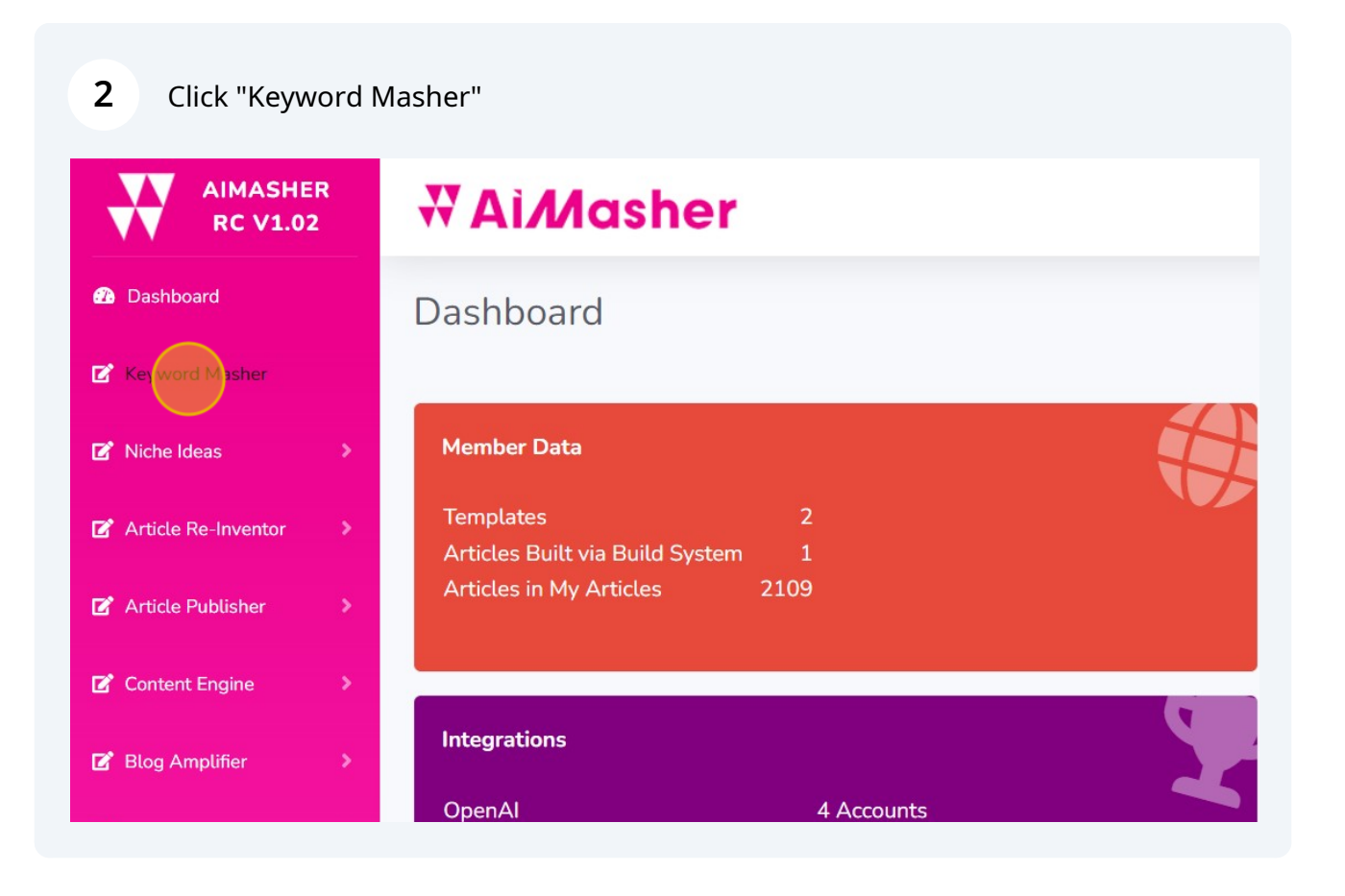

**3** Click "AI Search" Click this dropdown. Click this text field. Press **ctrl** + **v** Click "Create Keywords"

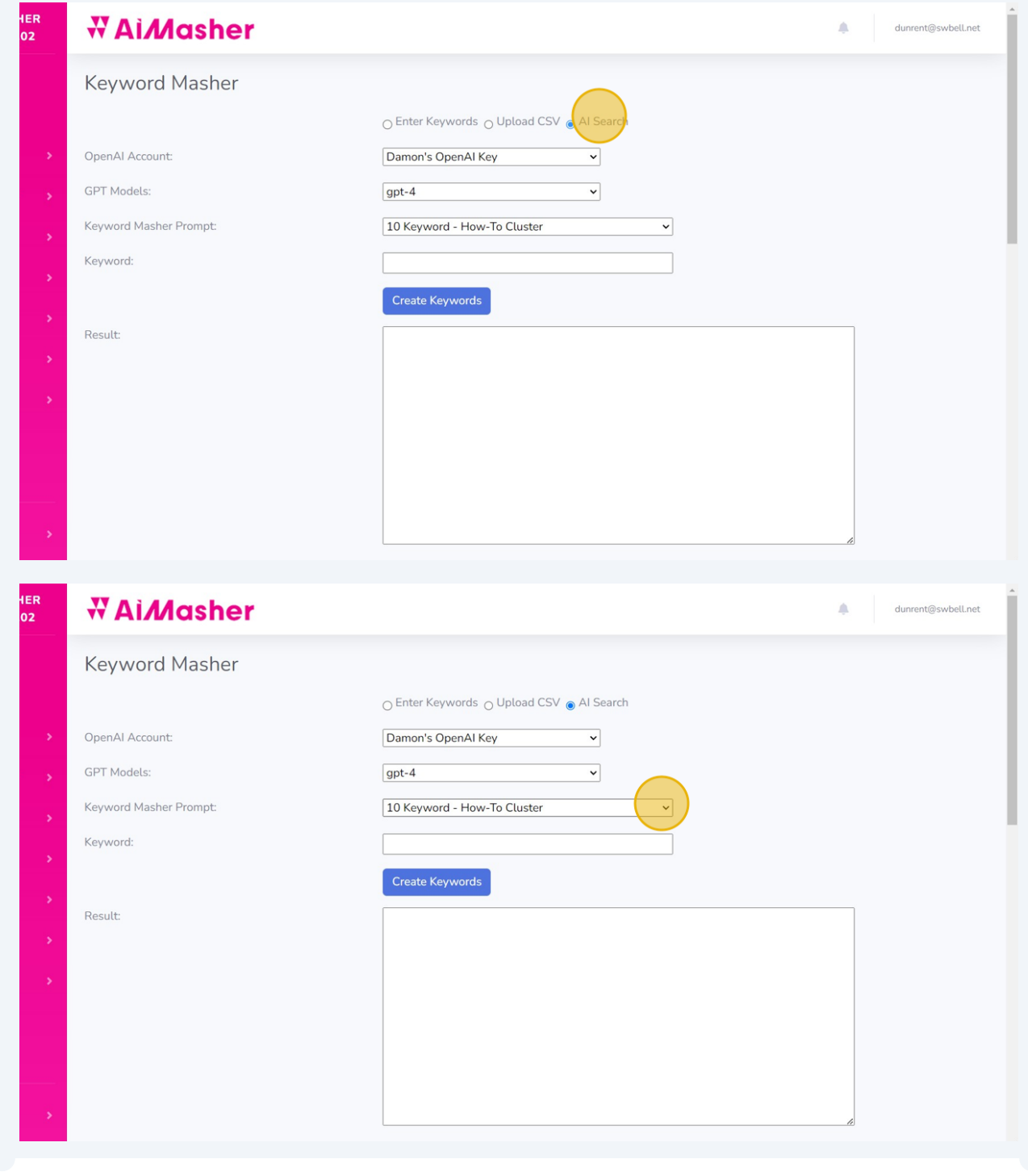

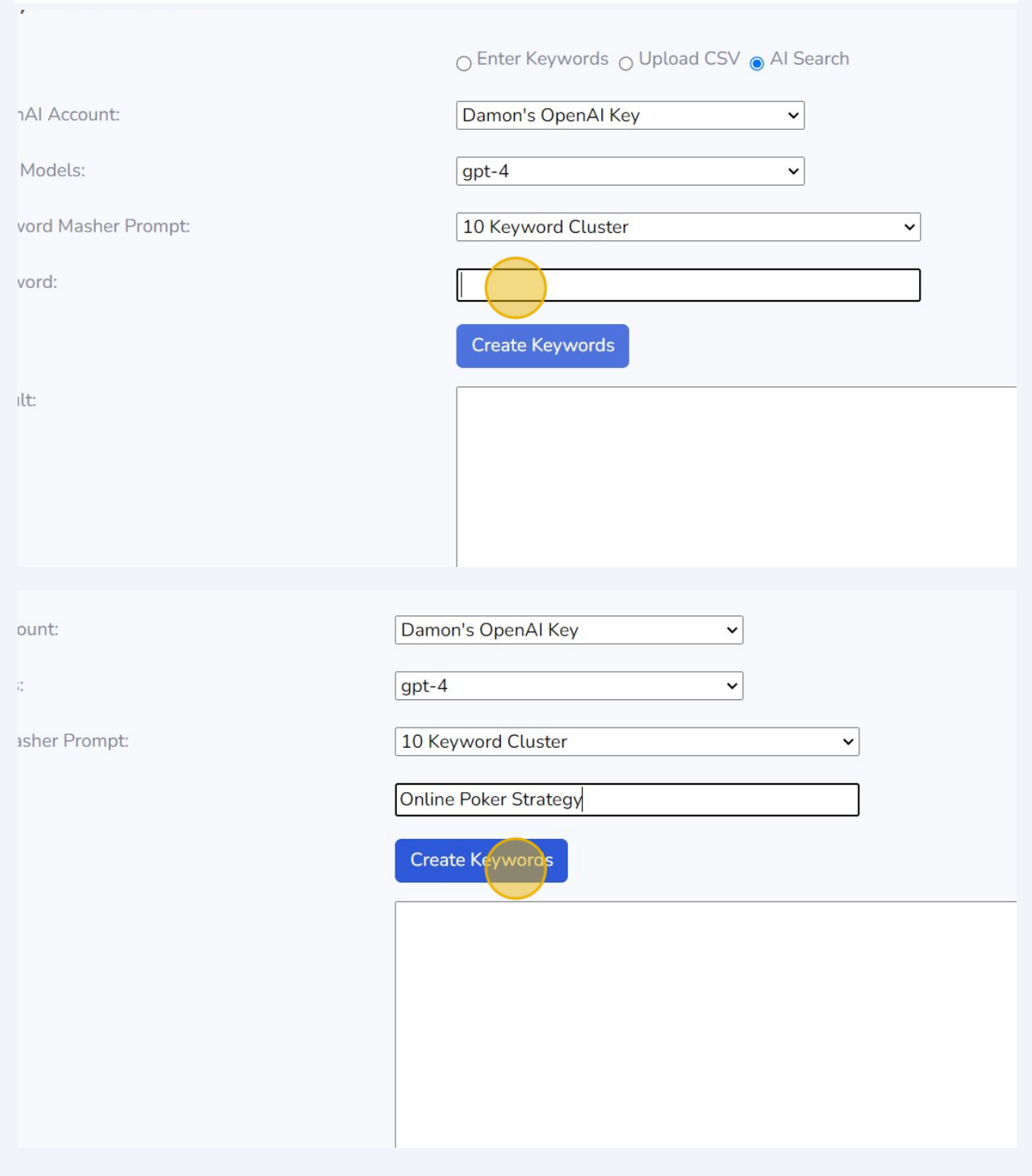

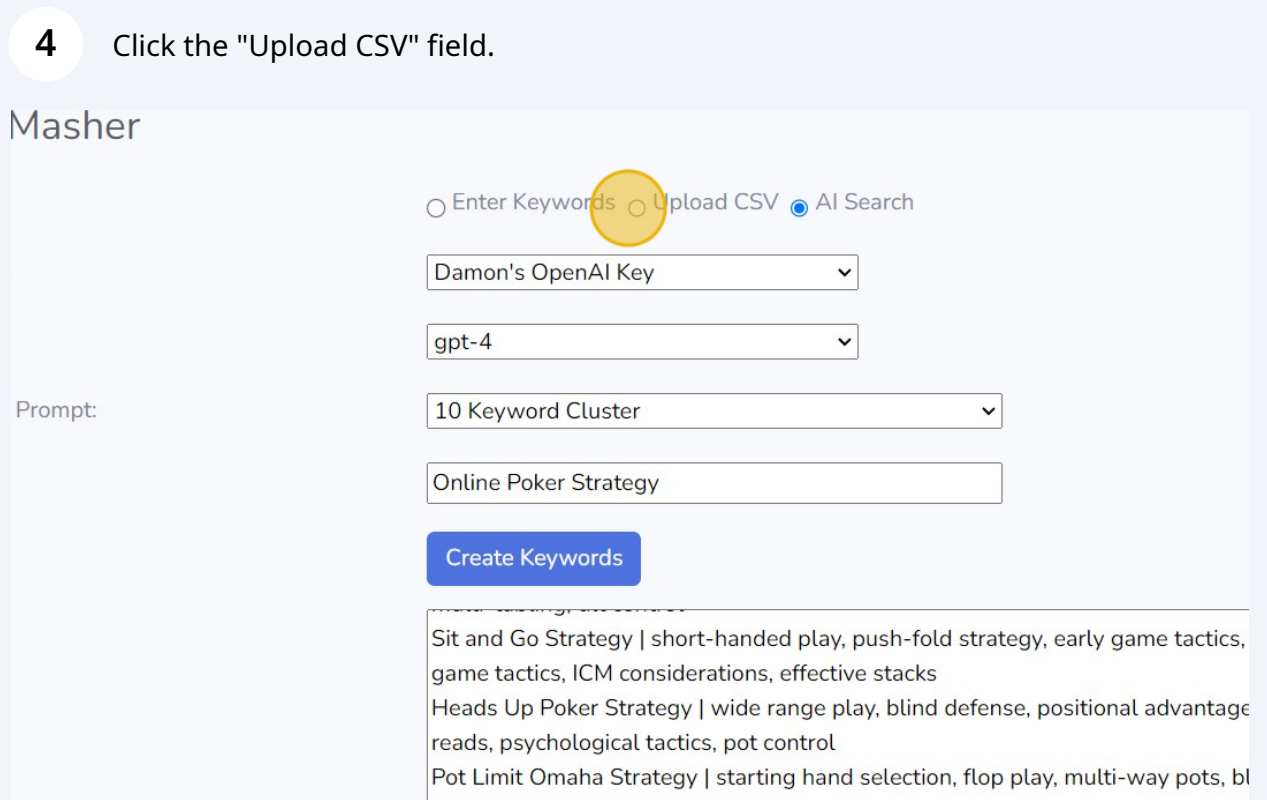

**5** In a new tab, navigate to **<https://chat.openai.com/>** Click "Magic Keyword Creator with Subkeywords" Click the "[main topic]" field. Press **ctrl** + **v** Click here to start building the list

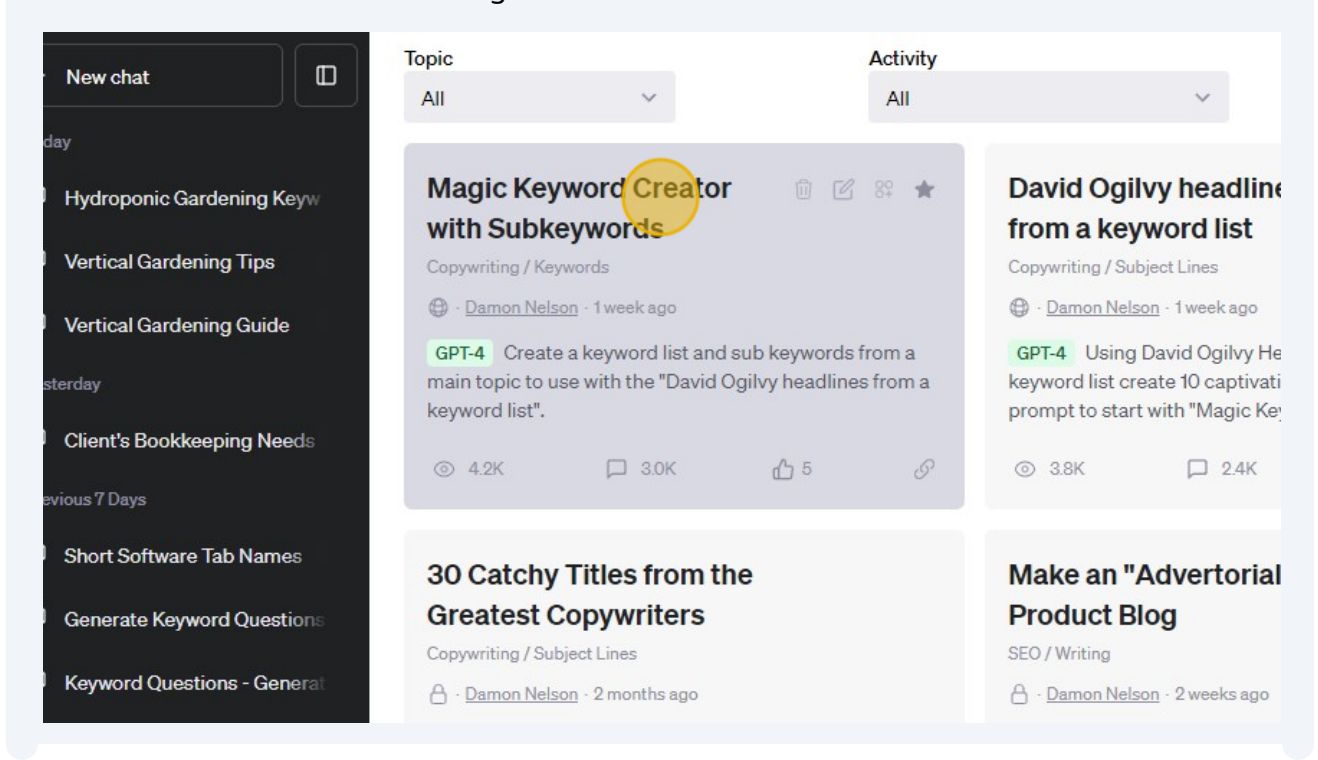

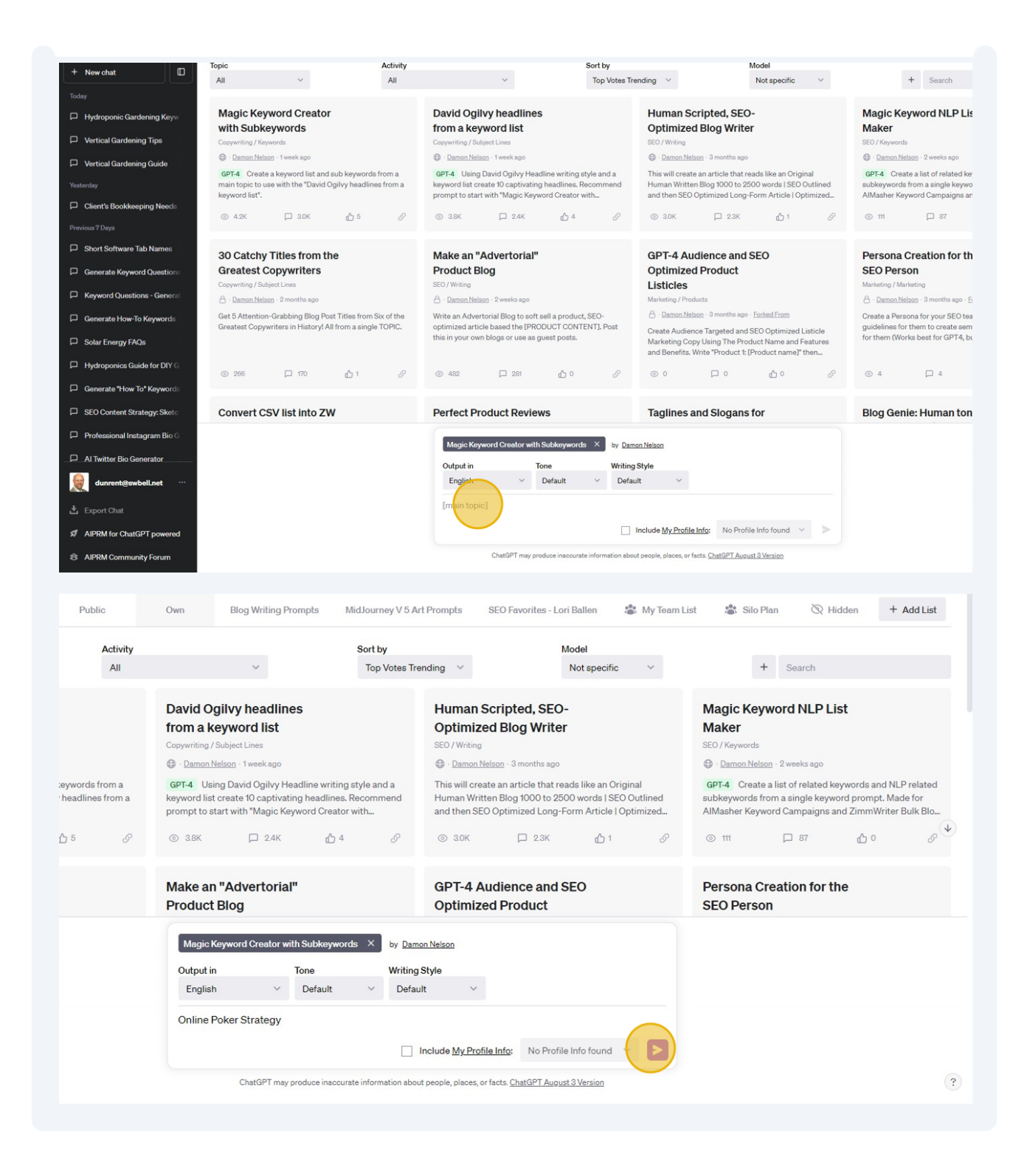

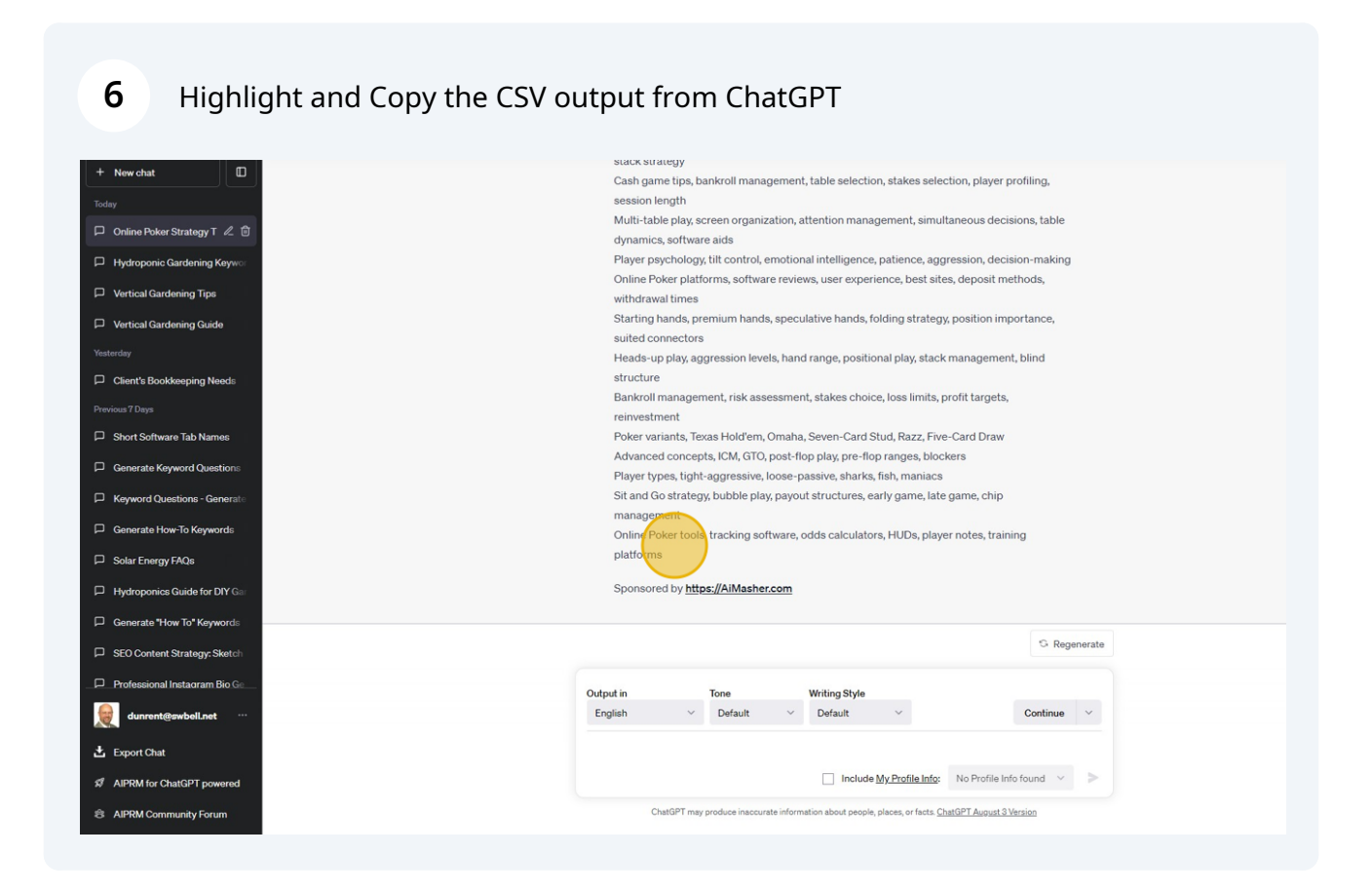

**7** Go back to AIMasher tab and Click this text input field. Press **ctrl** + **v** Click "Update"

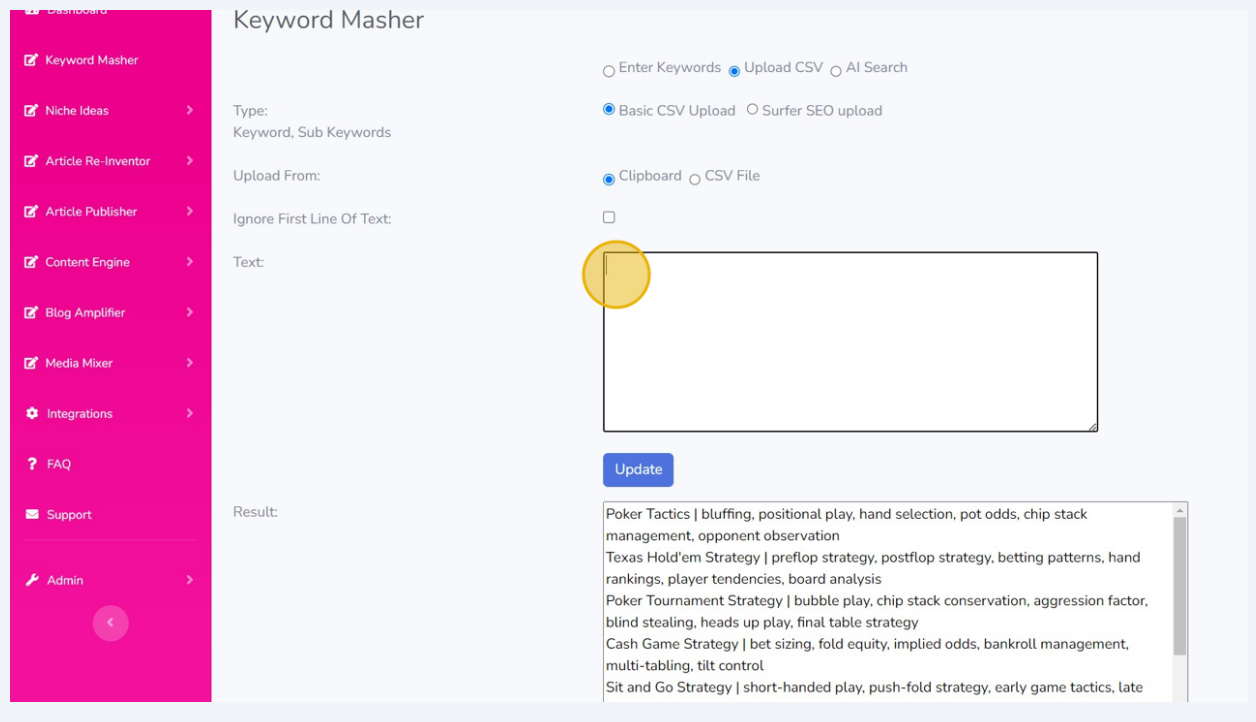

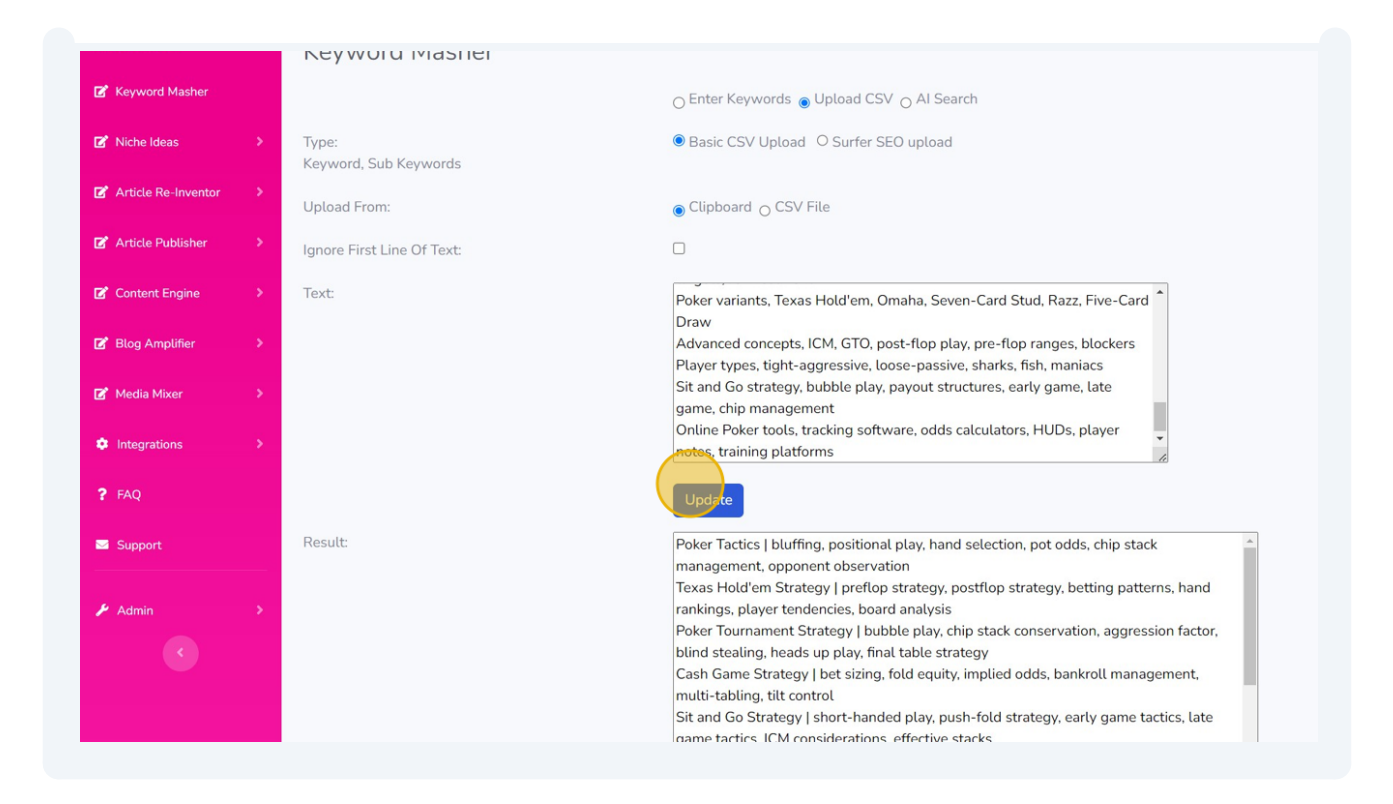

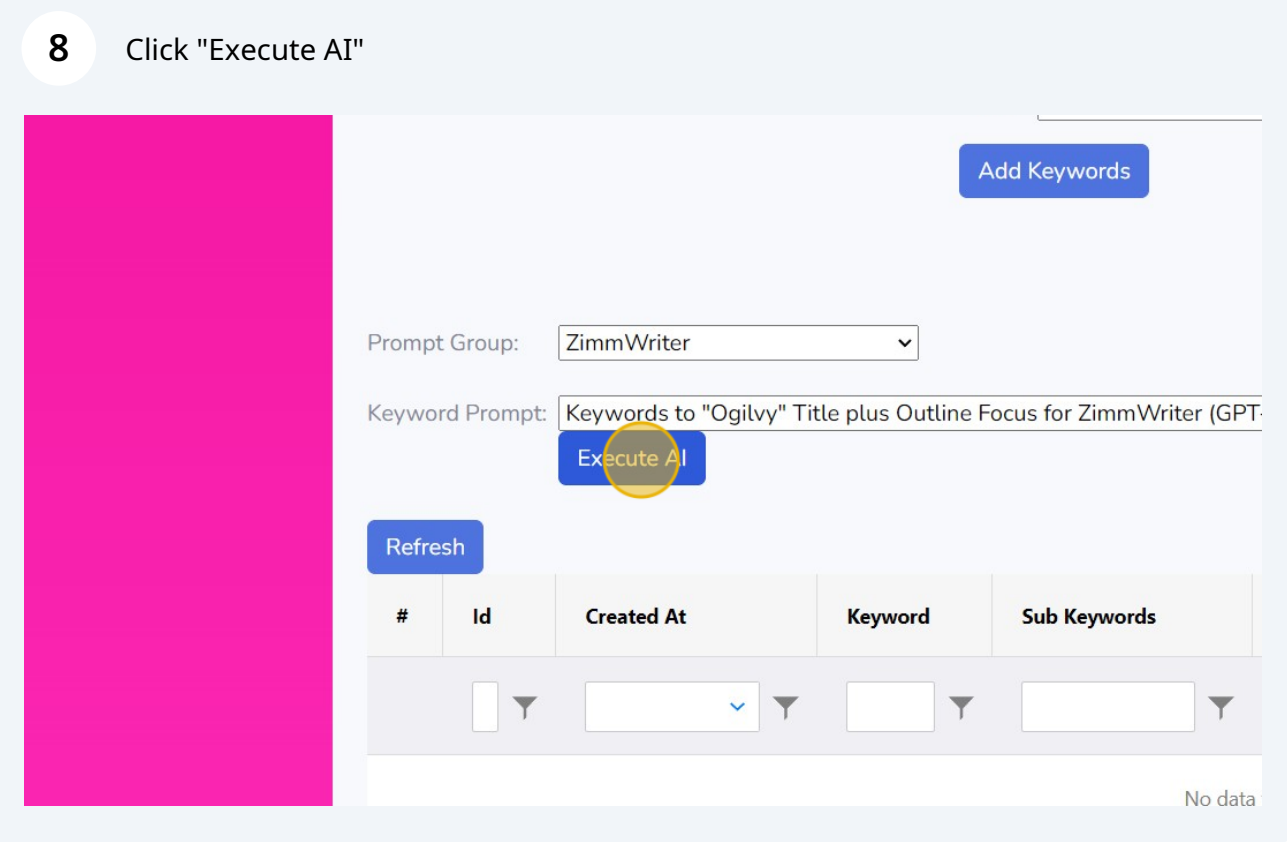

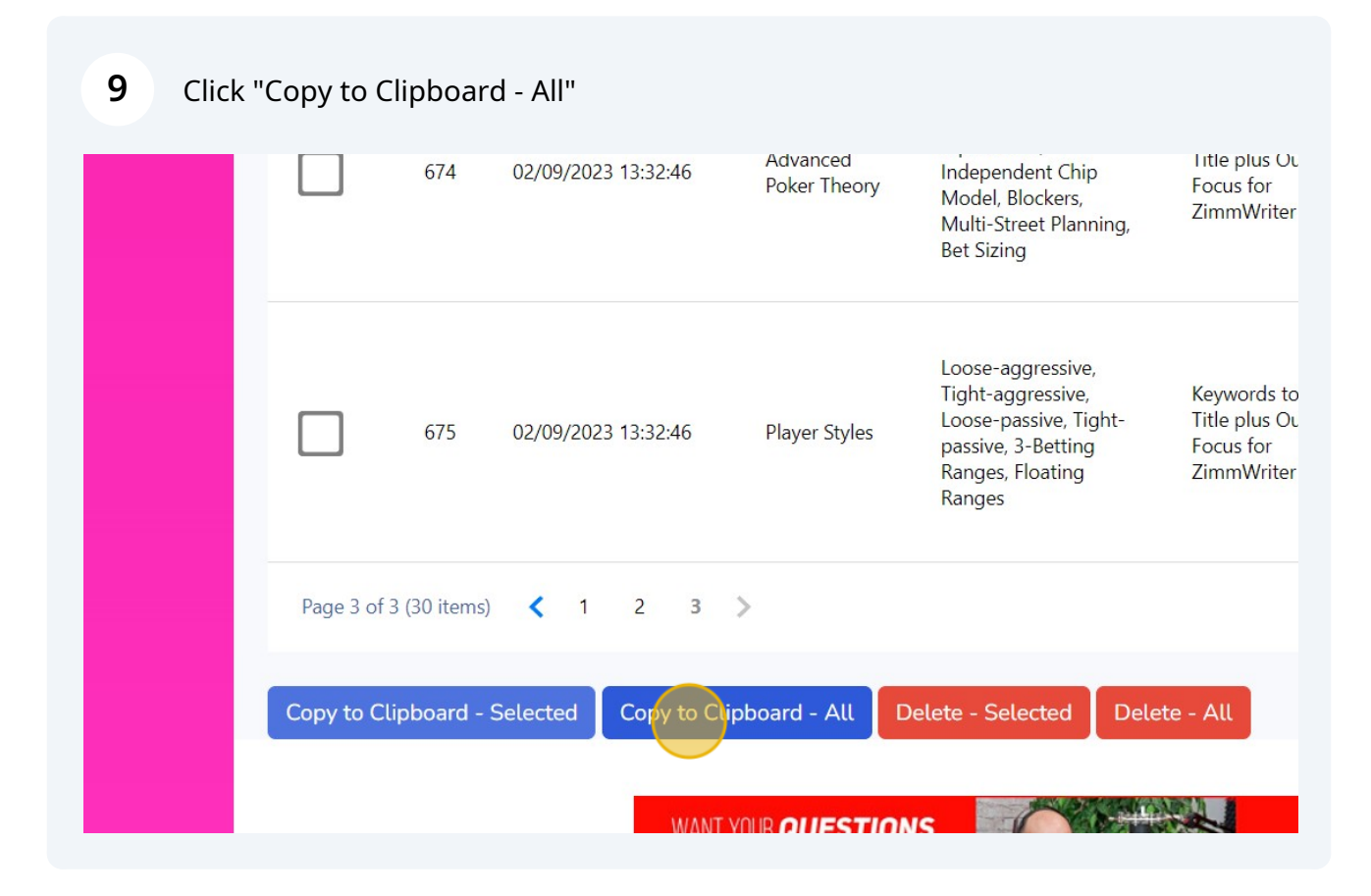

Go to Zimmwriter Bulk Writer and Paste in the Title Prompt